## **Model i symulacja ruchu chwytaka przeładunkowego do drewna**

## Model and symulation movement of grasper to wood

# **Łukasz Gola**

**W artykule przedstawiono procedurę modelowania, symulacji i analizy ruchu chwytaka do drewna z wykorzystaniem oprogramowania CATIA v.5. Bardziej szczegółowo przedstawiono przykład symulacji ruchu chwytaka z wykorzystaniem komend i formuł.**

### **Słowa kluczowe: Catia, kinematyka, chwytaki do drewna, symulacja ruchu**

*The article presents the procedure of modeling, simulation and analysis the movement of the gripper to wood with using software CTIAv.5. More specifically shows example simulation of movement of the gripper with using commands and formulas. Keywords: Catia, kinematics, gripper to wood, movement simulation*

Robotyka jest dziedziną, w której w ostatnich latach nastąpił znaczny rozwój. Dziedzina ta zajmuje się wieloma aspektami, jak mechanika, sterowanie, projektowanie, pomiary, zastosowanie oraz eksploatacja manipulatorów i robotów [1, 2, 6]. Dzięki połączeniu maszyn transportowych z elementami robotyki prace przeładunkowe mogą być wykonywane za pomocą tzw. wysięgników HDS (HDS – hydrauliczny dźwig samochodowy) z efektorami w postaci masywnych chwytaków hydraulicznych.

W artykule przedstawiono procedurę modelowania, symulacji i analizy ruchu chwytaka do drewna z wykorzystaniem oprogramowania CATIA v.5 [4, 5]. Przedstawiono bardziej szczegółowo przykład symulacji ruchu chwytaka z wykorzystaniem komend i formuł.

## **Chwytaki do drewna**

Chwytaki przeładunkowe do drewna zazwyczaj są mechanizmami wykonawczymi hydraulicznych dźwigów samochodowych (HDS), gdzie chwytak umieszczony jest na końcu dźwigu, na rotorze hydraulicznym. HDS to odmiana dźwigu samochodowego, który jest montowany na samochodach ciężarowych lub przyczepach załadunkowych. Umożliwia on samodzielne załadowanie i rozładowanie, dlatego inną nazwą tego mechanizmu jest żuraw przeładunkowy – jego nośność zazwyczaj wynosi ok. 5 ton. Do obsługi HDS potrzebny jest wykwalifikowany operator. Chwytaki do drewna są mechanizmami realizującymi zadanie chwytania, transportu i upuszczania. Zadania te są realizowane bez rozpoznania obiektu manipulacji – chwytak nie ma czujników [7–9].

#### **Procedura opracowania modelu, symulacji i analizy ruchu chwytaka**

Celem przedstawionych w artykule działań było opracowanie modelu chwytaka do drewna na podstawie istniejącego obiektu.

### **Natalia Ficek** \* DOI: 10.17814/mechanik.2016.12.529

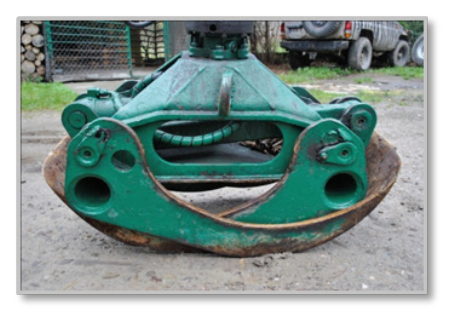

Rys. 1. Chwytak do drewna

Zadanie polegało na zaprojektowaniu i analizie ruchu chwytaka o podobnym kształcie, ale z większym rozstawem szczęk, umożliwiającym łapanie drewnianych bali o średnicy o 10% większej w stosunku do możliwości chwytaka pierwotnego (rys. 1).

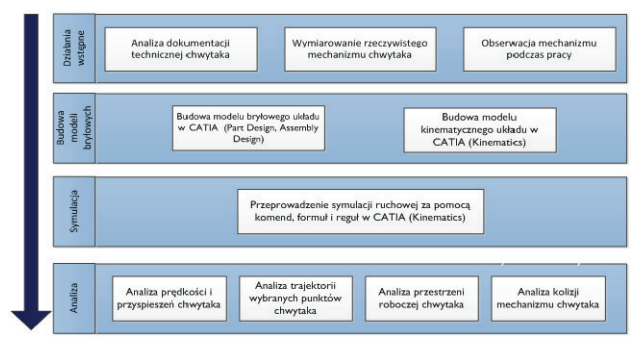

Rys. 2. Procedura opracowania modelu, symulacji i analizy ruchu chwytaka w Catia v.5

Na rys. 2 przedstawiono schemat 4-etapowej procedury opracowania modelu, symulacji i analizy ruchu chwytaka. Bazując na niekompletnej dokumentacji technicznej oraz rzeczywistym obiekcie chwytaka, zamodelowano w programie CATIA v.5. chwytak o zwiększonym rozstawie szczęk. Następnie, bazując na zbudowanym modelu, w module Kinematics (Catia v.5) przeprowadzono symulację ruchów z użyciem komend, formuł i reguł. Ostatni etap to przeprowadzenie analizy: prędkości i przyspieszeń, ruchu, przestrzeni roboczej oraz kolizji między poszczególnymi parami kinematycznymi.

W dalszej części bliżej scharakteryzowano tylko etap 3, związany z symulacją ruchu za pomocą komend i formuł.

## **Symulacja z użyciem komend i formuł**

Symulacja z użyciem komend i formuł to podstawowy sposób uzyskania ruchu w module DMU Kinematics programu Catia. Jest on bezpośrednio związany ze sterowaniem poszczególnych więzów par kinematycznych. Więzy, którymi można sterować, wyświetlane są w drzewku topologicznym w gałęzi: *Applications/ Mechanisms/ NazwaMechanizmu/Commands.*

Symulacja ruchu za pomocą komend może się odbywać czterema metodami, z użyciem: suwaków, pokręteł, myszy lub ręcznego wpisywania wartości przemieszczeń.

<sup>\*</sup> Dr inż. Łukasz Gola (lgola@pk.edu.pl), mgr inż. Natalia Ficek – Politechnika Krakowska, Instytut Technologii Maszyn i Automatyzacji Produkcji

Przyglądając się modelowi chwytaka do drewna, można zaobserwować, że składa się on głównie z par kinematycznych V klasy [3], które mają tylko jeden stopień swobody (rys. 3).

Z obserwacji wynika także, że obrót w poszczególnych parach kinematycznych jest uzależniony od przesuwu siłownika. Wynika z tego, że jedyna para kinematyczna, jaka jest sterowana w tym układzie, została zdefiniowana za pomocą więzu *Revolute Joint*, w której zastrzeżona została możliwość sterowania jedynie za pomocą przesuwu. Ważnym parametrem symulacji, od którego zależy płynność animacji podczas ruchu jest *Number of steps* – im większa liczba kroków tym płynniejszy ruch. Parametr ten może przyjmować wartości: 5, 10, 20, 40 i 80. Domyślnie wartość ta wynosi 40, jednak w przypadku symulacji chwytaka do drewna wartość ta została zmieniona na 80 (rys. 4).

 Aby przeprowadzić symulację (*On request)* w pierwszym kroku należało zmienić zakres przemieszczenia liniowego, by następnie uruchomić symulację – *Play forward* w odtwarzaczu. Działanie to spowodowało, że mechanizm wykonał ruch zatrzymując się w miejscu określonym wpisaną wcześniej wartością.

Symulacja za pomocą komend ma jeszcze jedną zaletę. W czasie jej trwania można zarejestrować dane, np. położenia w czasie, a następnie wygenerować z nich wykres i/lub zapisać je do pliku Excel. Aby to wykonać, należy przed odtworzeniem symulacji uaktywnić opcję *Activate sensror*, czego skutkiem jest pojawienie się okna *Sensors*, w którym można uaktywnić sensor mierzący daną wartość przemieszczenia. Ponieważ w badanym mechanizmie sterowanie występuje tylko w parze kinematycznej *Cylindic,*  zaznaczone zostało śledzenie jedynie jej przemieszczenia.

Po zakończonej symulacji przeprowadzono pomiar przemieszczenia w funkcji kroku (0-80). Wynik przedstawiany jest jako reprezentacja graficzna (wykres) w oknie graficznym *Sensors Graphical Representation* (rys. 5).

Innym rodzajem symulacji, jaka została przeprowadzona na modelu chwytaka do drewna, jest symulacja za pomocą formuł. Ruch, jaki był symulowany w chwytaku, to ruch tłoczyska w korpusie siłownika, a więc ruch prostoliniowy. Założeniem symulacji ruchu za pomocą formuł jest to, że prędkość ruchu mechanizmu jest stała i określona przez użytkownika. Użytkownik także określa czas ruchu. Formuła matematyczna, która została zbudowana dla modelowanego chwytaka, opiera się na wzorze na prędkość liniową:

#### Prędkość liniowa = droga / czas

Następnym krokiem było przekształcenie tej zależności w taki sposób, aby obliczyć z niej drogę:

#### Droga = czas × prędkość liniowa

Zatem parametrami potrzebnymi do realizacji symulacji za pomocą formuł są dwie wartości: *czas* oraz *prędkość*. Czas został zawarty w parametrze *KINTime* (jego wartość została zdefiniowana), natomiast prędkość została zdefiniowana za pomocą wpisanej wartości oraz jednostki – mm/s.

Odtworzenie symulacji za pomocą formuł odbywa się przy użyciu funkcji *Simulation with Laws*. Następnie ustawiono wartość parametru *KINTime*. W przypadku mechanizmu chwytaka wartość ta została ustawiona tak, aby mechanizm zdążył wykonać cały ruch otwarcia lub zamknięcia szczęk, czyli w tym przypadku na 35 s (rys. 6).

Podobnie jak w przypadku symulacji za pomocą komend można zmieniać wartość kroku symulacji, a także istnieje możliwość jej zapisu (rys. 7).

Możliwe jest też wygenerowanie wykresu przemieszczenia w funkcji czasu oraz eksport danych z analizy do pliku Excel. W przypadku symulacji za pomocą formuł plik składa się z trzech kolumn, które odpowiednio reprezentują: czas w sekundach, wartość komendy, przesuw w milimetrach.

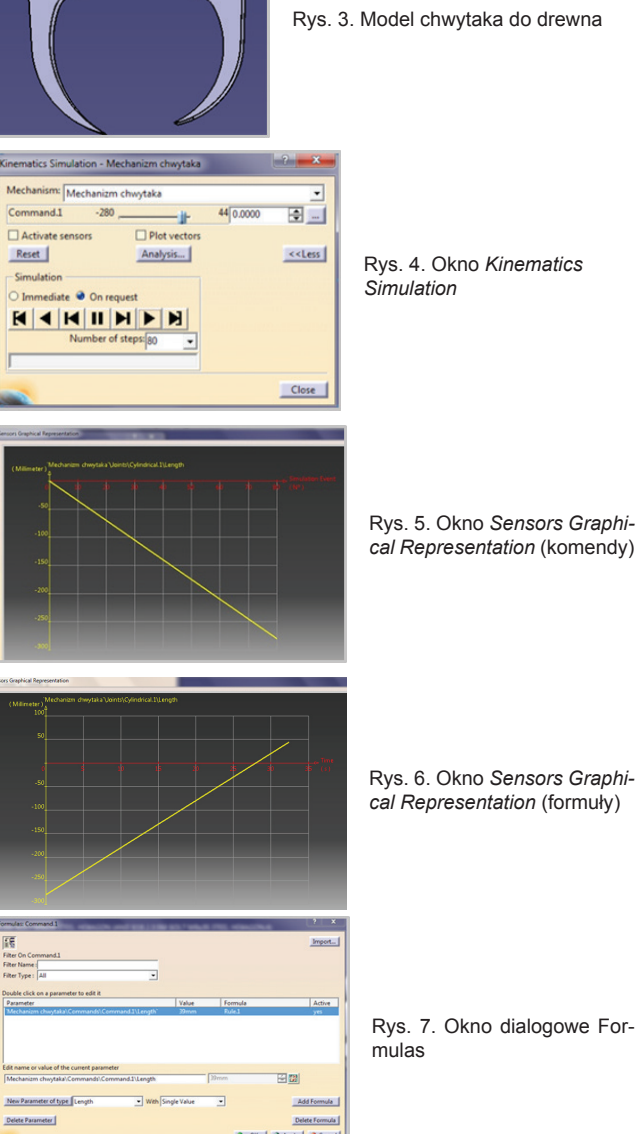

## *cal Representation* (formuły)

Rys. 7. Okno dialogowe For-

#### **Podsumowanie**

Program CATIA, dając możliwość przeprowadzenia wirtualnei analizy mechanicznej oraz symulacji ruchu mechanizmu, staje się programem, który pozwala na eliminację błędów konstrukcyjnych już na etapie projektowania, co skraca czas oraz zmniejsza koszty projektu. Program CATIA jest także doskonałym narzędziem do pracy odtwórczej, co pozwala na tworzenie modelu wirtualnego na podstawie modelu rzeczywistego.

#### LITERATURA

- 1. Dąbkowski M. *"Podstawy robotyki"*. Wydawnictwo Politechniki Gdańskiej 2012.
- 2. Kost G. *"Podstawy budowy robotów"*. Wydawnictwo Politechniki Śląskiej 1996.
- 3. Morecki A., Knapczyk J. *"Podstawy robotyki. Teoria i elementy manipulatorów i robotów"*. Wydawnictwa Naukowo-Techaniczne Warszawa 1999.
- 4. Skarka W., Mazurek A. *"CATIA Podstawy modelowania i zapisu konstrukcji"*. Wydawnictwo Helion 2005.
- 5. Wyleżoł M. *"CATIA Modelowanie i analiza układów kinematycznych"*. Wydawnictwo Helion 2007.
- 6. Zdanowicz R. *"Podstawy robotyki"*. Wydawnictwo Politechniki Śląskiej 2011.
- 7. www.intermercato.com. 8. www.kompanialesna.shoper.pl.
- 9. www.redmet.pl.